وزارة التربية والتعليم مركز الملكة رانيا العبدالله لتكنولوجيا التعليم و المعلومات

**خطوات الدخول إلى حساب online 365Microsoft**

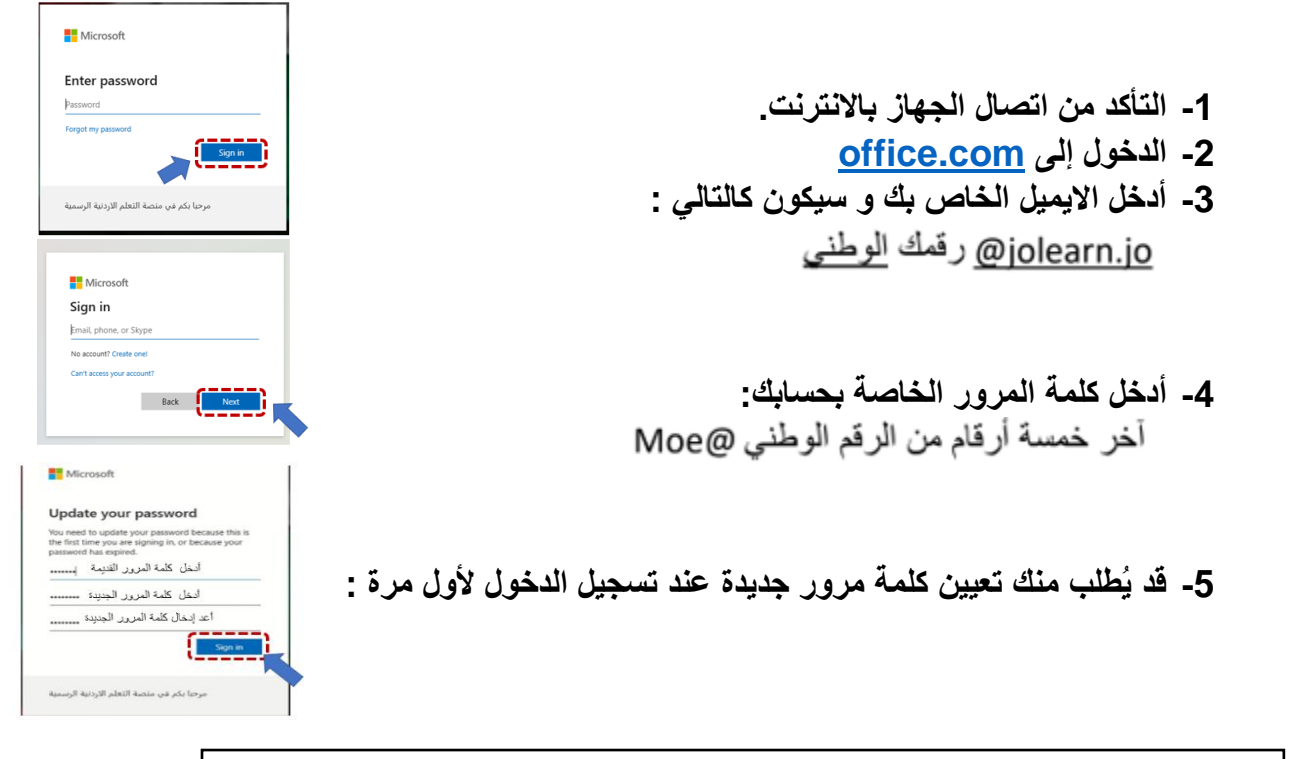

**في حال نسيان كلمة المرور يرجى التواصل مع قسم تكنولوجيا المعلومات في المديرية.**

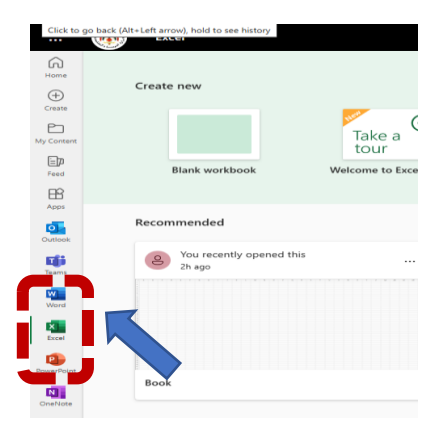

بإمكانك الآن استخدام تطبيقات Microsoft Word,Excel & Powerpoint

**و لتحميل البرمجيات الخاصة بمدارس مشروع التعليم المهني :**

**<https://drive.google.com/drive/folders/1ykqXm89K18yuQFVeJbNEhZONzTZ6XBA1?usp=sharing>**